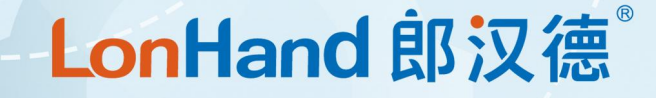

# **单相 2P 电表说明书**

# **适用型号 :LH-DDSD5800**

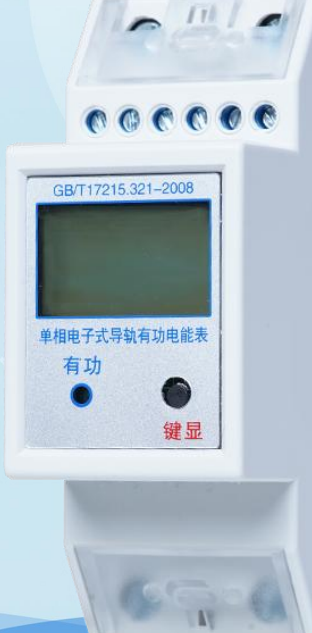

# 郎汉德

可信赖的物联网终端设备

修订记录:

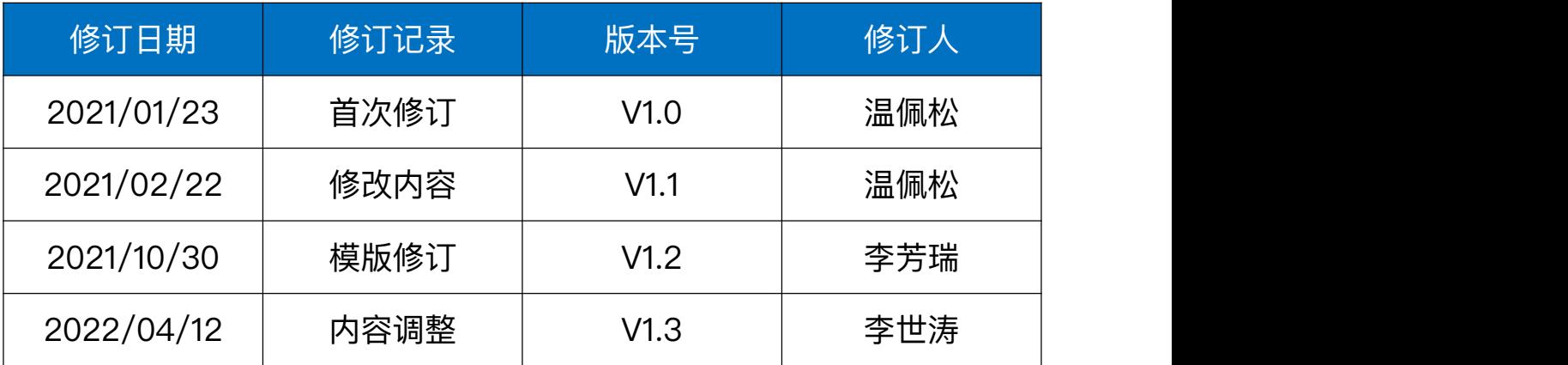

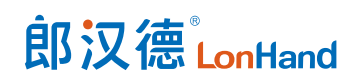

# 目录

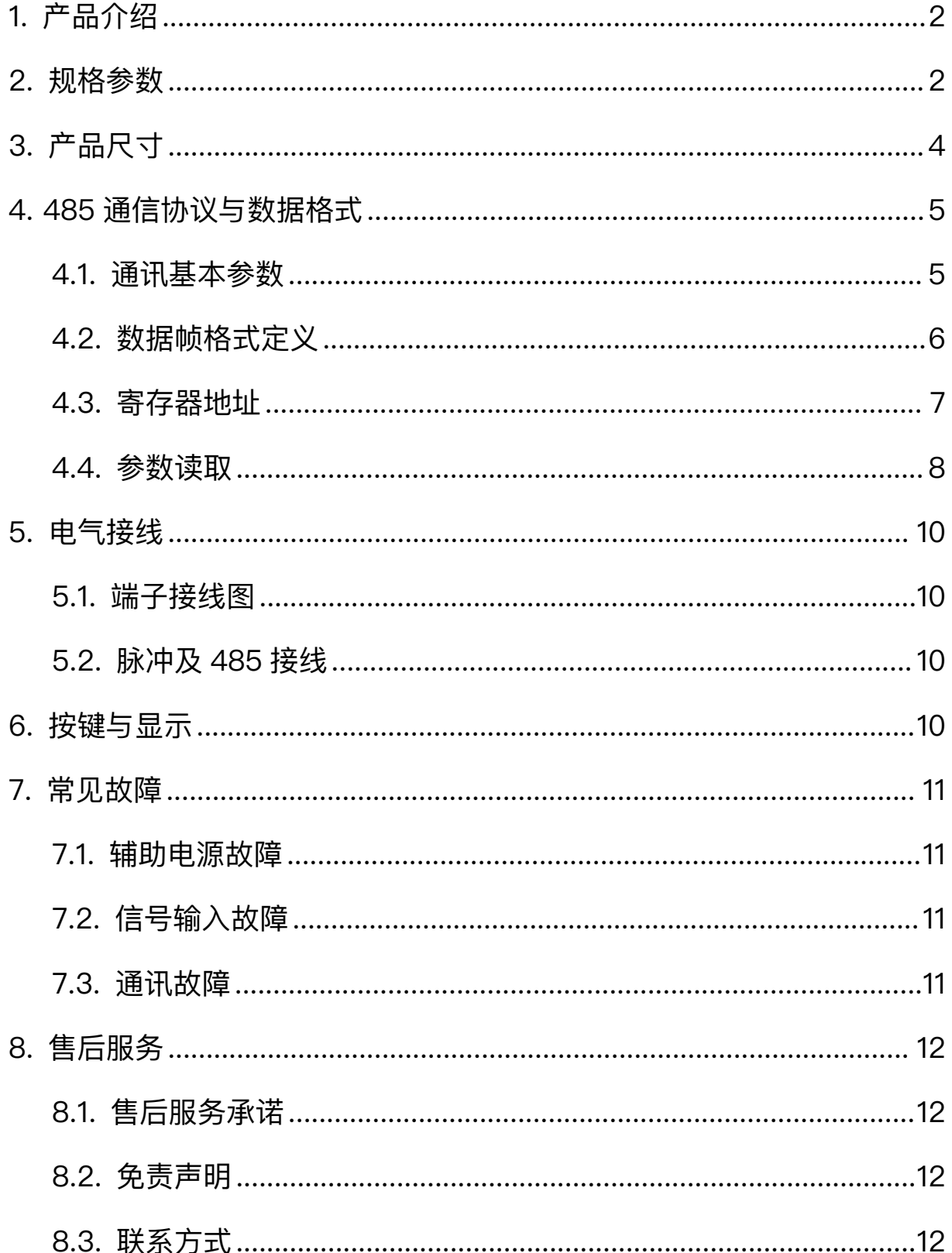

<span id="page-3-0"></span>1. 产品介绍

LH-DDSD5800 系列单相导轨式电能表主要用于计量低压网络的单相有功电能, 同时可测量电压、电流、功率等电量,采用 LCD 大屏显示,具有 RS485通讯功能,选配 远程分合闸功能,方便用户进行用电监测、集抄和远程断电控制。可灵活安装于配电箱内, 实现对不同区域和不同负荷的分项电能计量。

产品符合国家标准 GB/T17215.321-2008 和国际 IEC62053-21 的设计要求。从专 用计量芯片、国际品牌关键元器件,到阻燃外壳,由内到外,全方位保障产品的高精度计 量、高可靠性应用。

<span id="page-3-1"></span>2. 规格参数

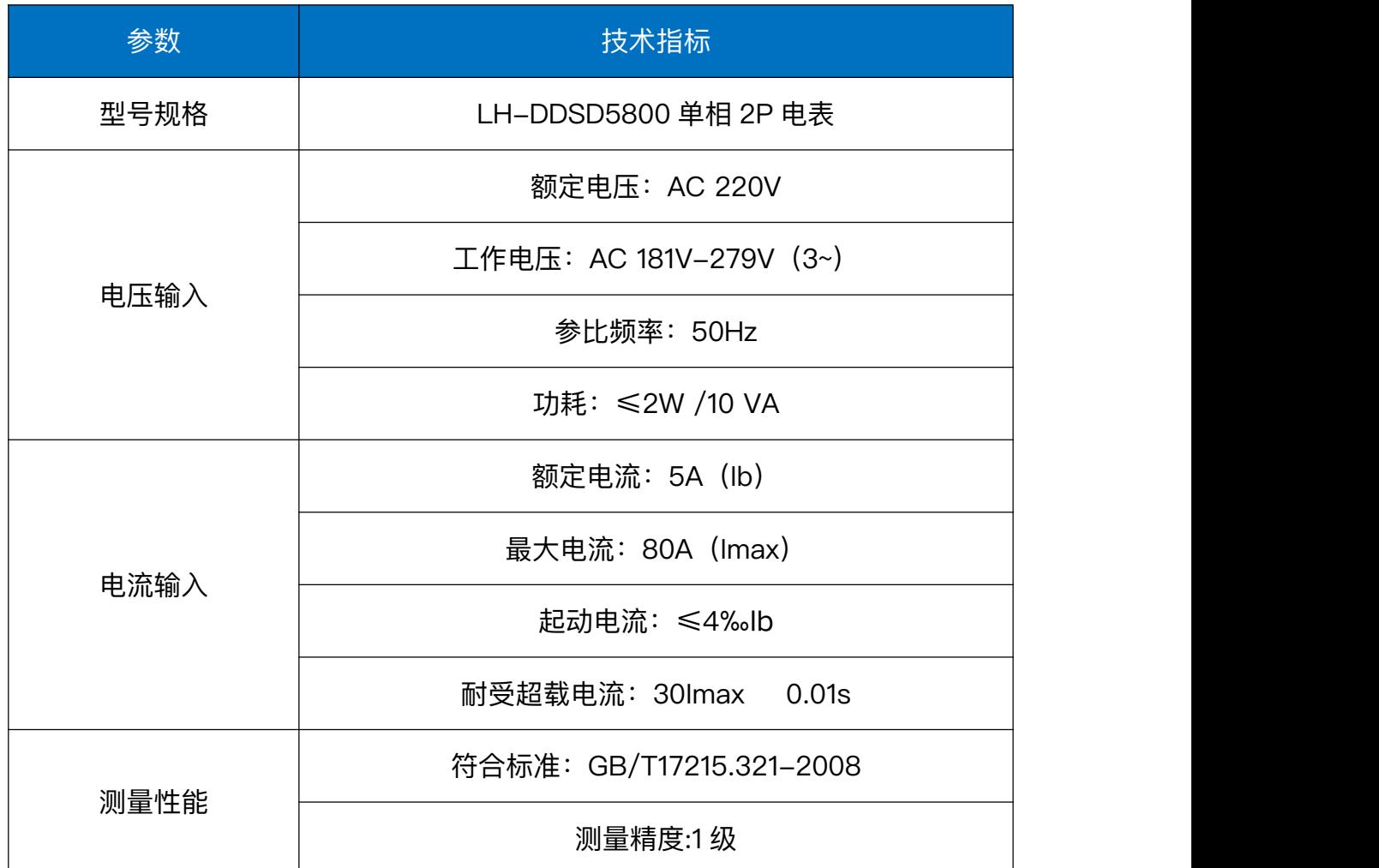

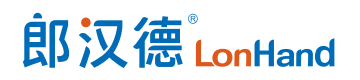

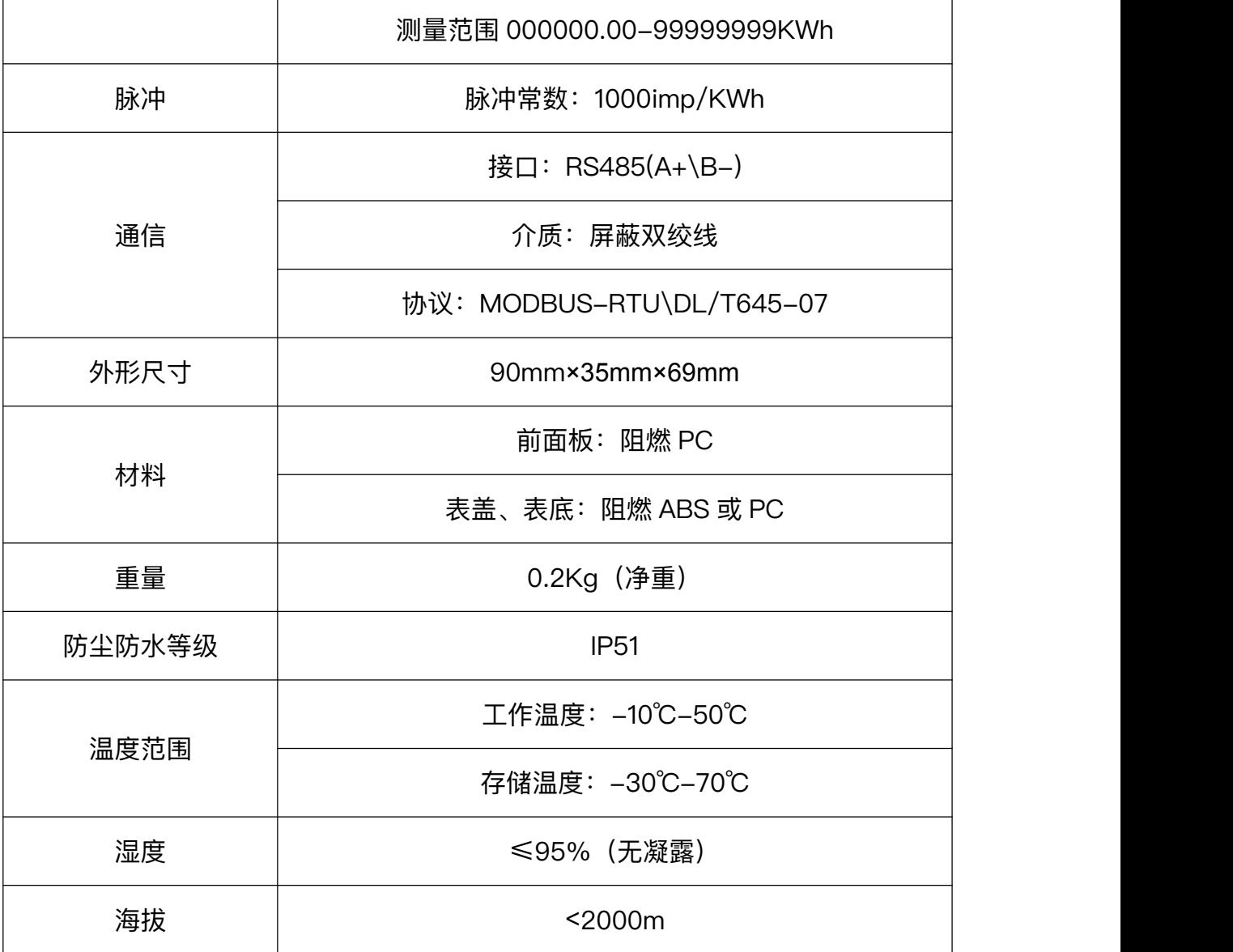

## 型号说明:

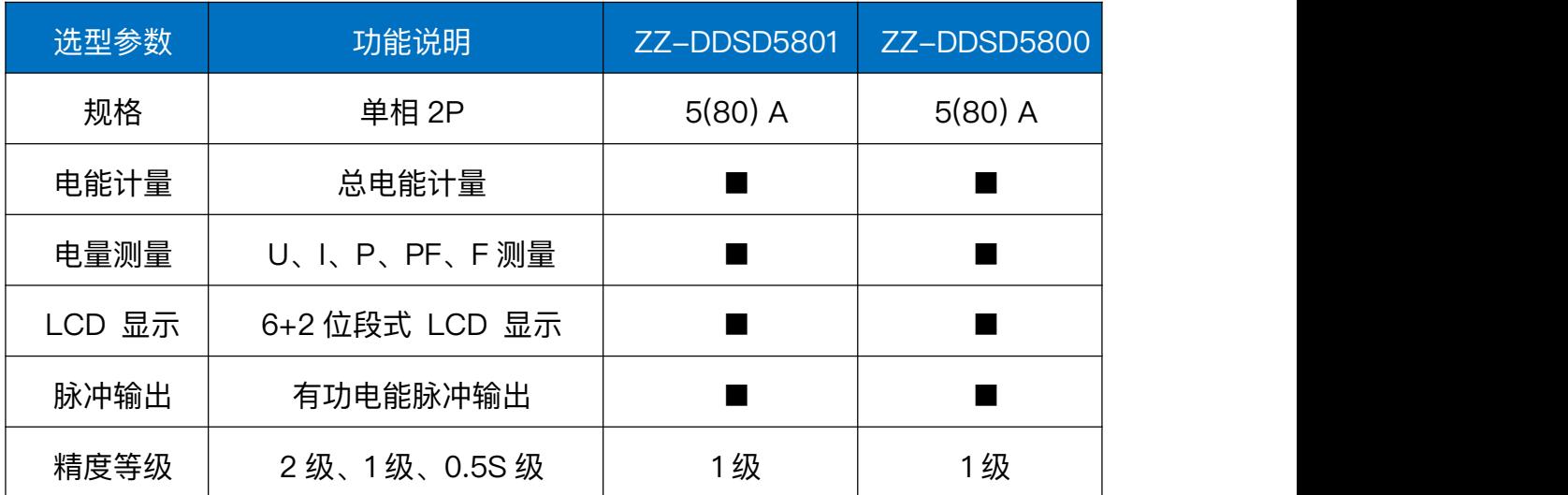

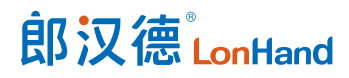

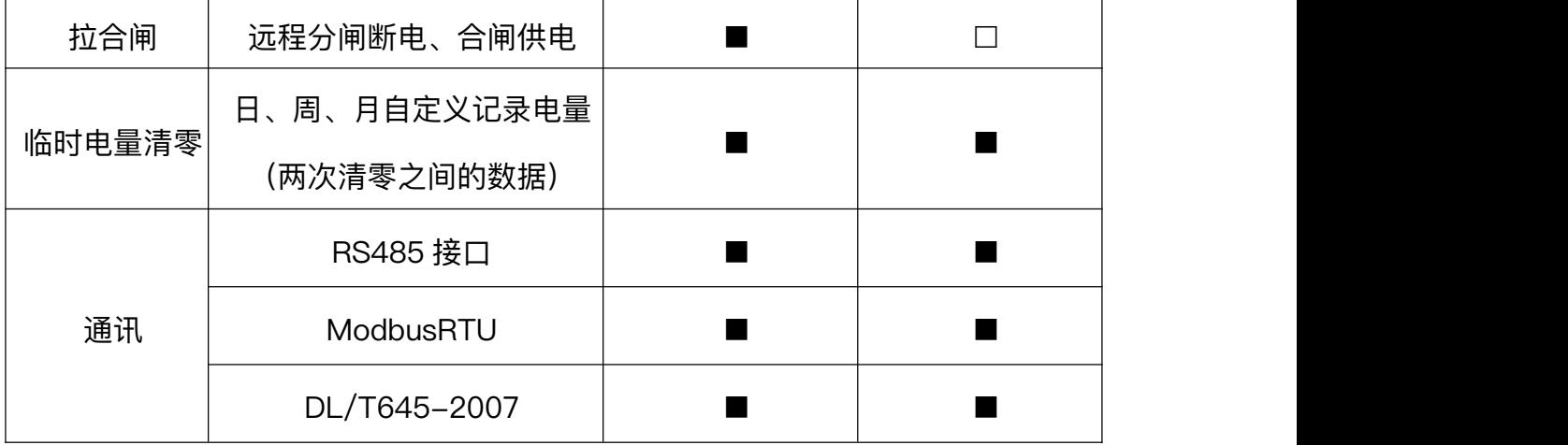

<span id="page-5-0"></span>3. 产品尺寸

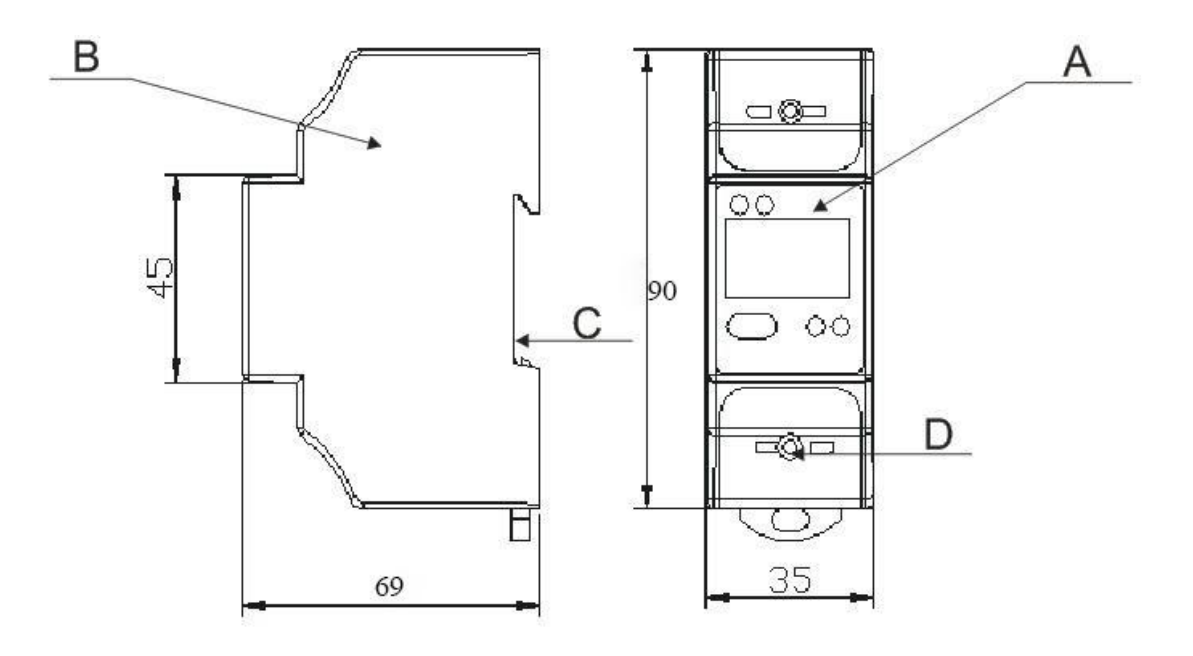

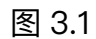

■ A: 前面板 B: 表盖 C: 表底 D: 铅封;

- 尺寸: 90mm×35mm×69mm (长×宽×高)
- 安装方式: 标准 35mm 导轨式安装

安装注意事项:

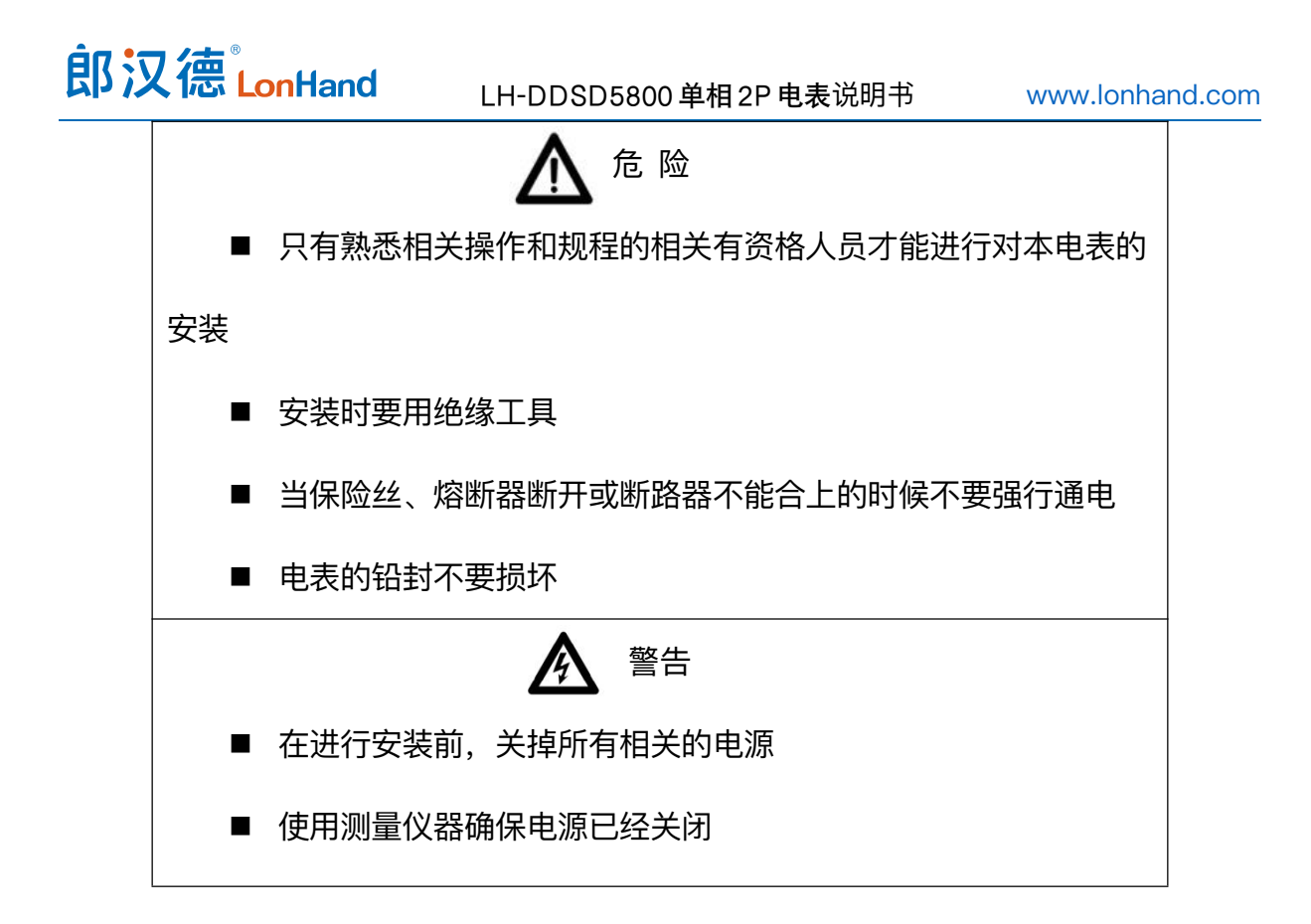

### <span id="page-6-0"></span>4. 485 通信协议与数据格式

本电能表支持 MODBUS-RTU 协议或 DL/T645 规约。默认: Modbus-RTU 协 议、表号地址 01、波特率 9600bps、8 个数据位、1 个停止位、偶校验。可以通过我们 提供的小软件修改表地址以及及通讯速率,也可以直接通过地址表,采用串口调试工具 进行设置。

DL/T645-07 协议本章暂不描述, 如有需要, 请联系技术人员获取。

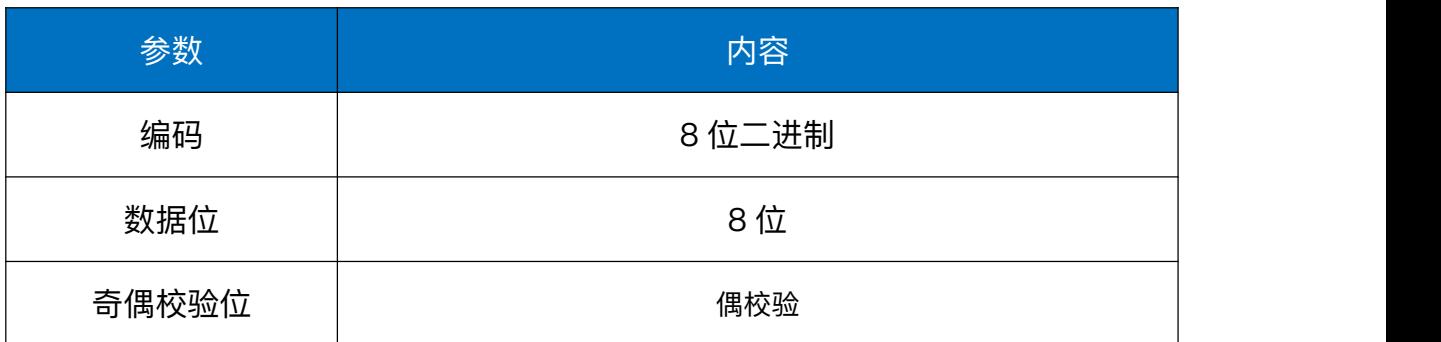

#### <span id="page-6-1"></span>4.1. 通讯基本参数

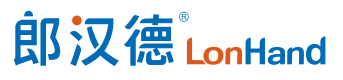

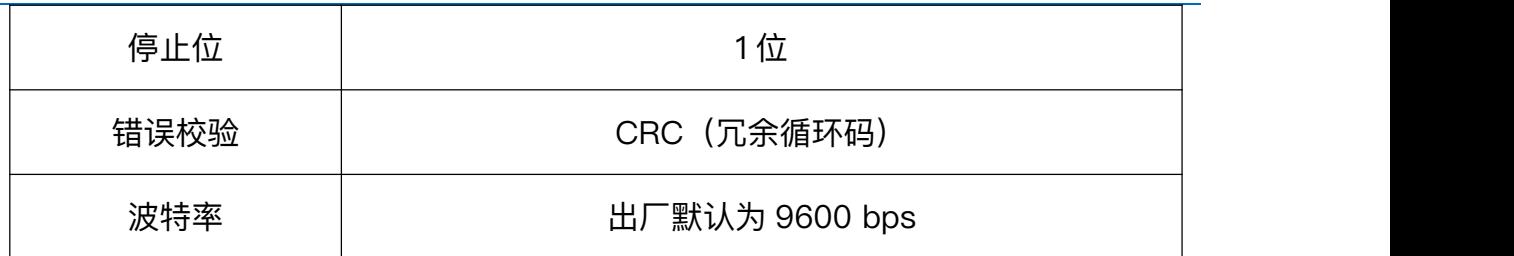

#### <span id="page-7-0"></span>4.2. 数据帧格式定义

采用 Modbus-RTU 通询规约,格式如下:

地址码= 1 字节

功能码= 1 字节

数据区= N字节

错误校验= 16 位 CRC 码

结束结构>=4 字节的时间

地址码:为设备的地址,在通询网络中是唯一的。

功能码: 主机所发指令功能提示。

数据区:数据区是具体通询数区,注意 16bits 数据高字节在前。

CRC码:二字节的校验码。

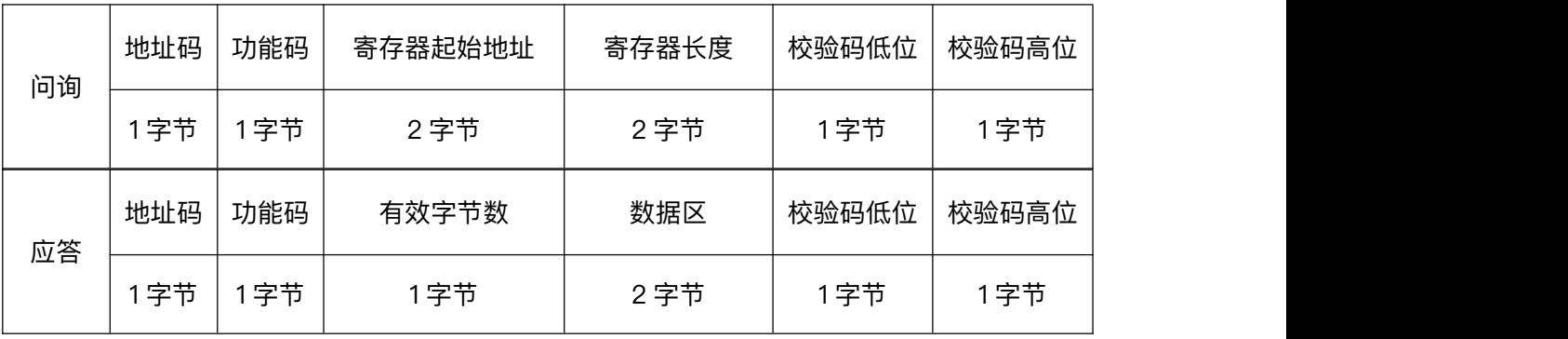

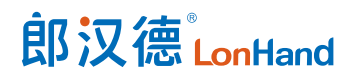

# <span id="page-8-0"></span>4.3. 寄存器地址

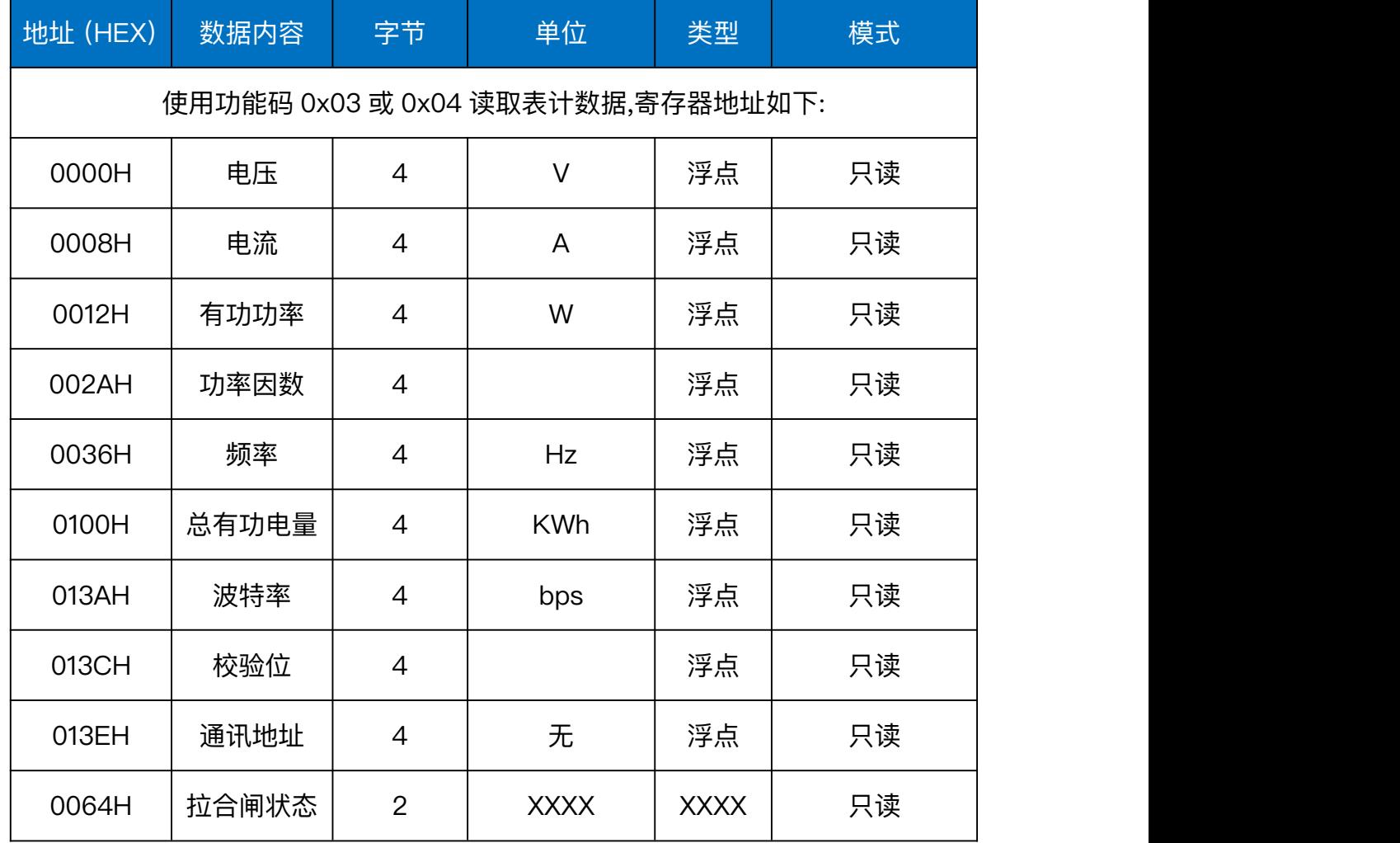

参数寄存器列表

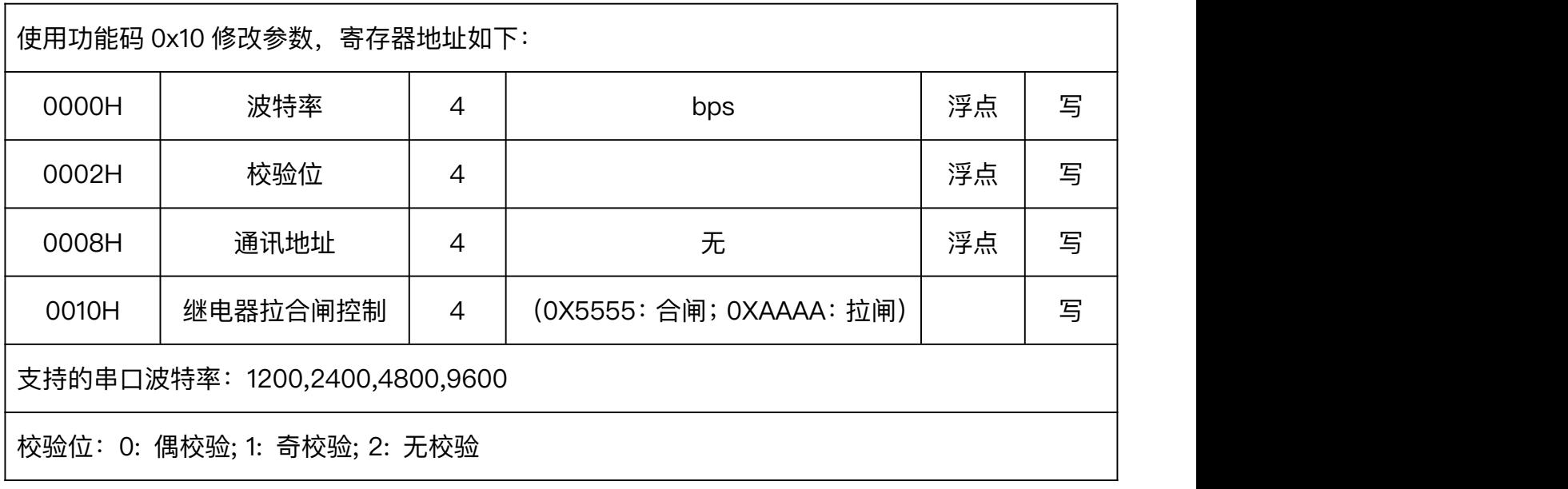

# 郎汉德LonHand

通讯地址:表号 1-247

数据位 55 代表合闸 AA 代表拉闸

示例 01 04 00 64 00 01 70 15;

返回 01 04 02 00 55 79 0F

**注:拉合闸读写只适用于 ZZ-DDSD5801,不适用于 ZZ-DDSD5800。下同。**

合闸示例:01 10 00 10 00 01 02 55 55 5B AF 合闸

拉闸示例:01 10 00 10 00 01 02 AA AA 5A 1F 拉闸

数据域位:0x5555 为合闸,0xAAAA 为拉闸

#### <span id="page-9-0"></span>4.4. 参数读取

使用功能码 0x04 可读取表计数据,读取的电表内部的数据符合 IEEE-754 标准浮 点数,数据格式为 32 位 4 字节的单精度浮点数数据格式。

#### **(1) 读取地址为 01 的电表的 A 相电压参数举例:**

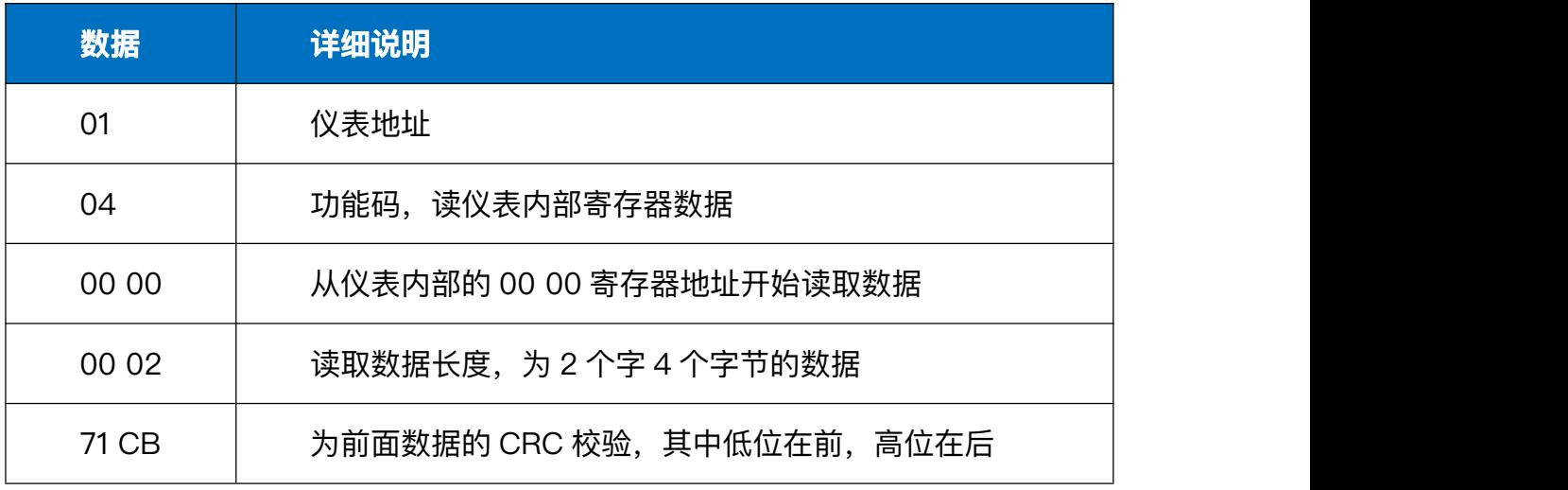

下发数据:01 04 00 00 00 02 71 CB

返回数据:01 04 04 43 6B 58 0E 25 D8

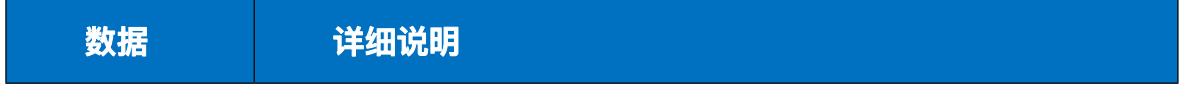

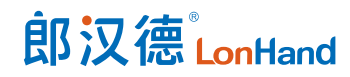

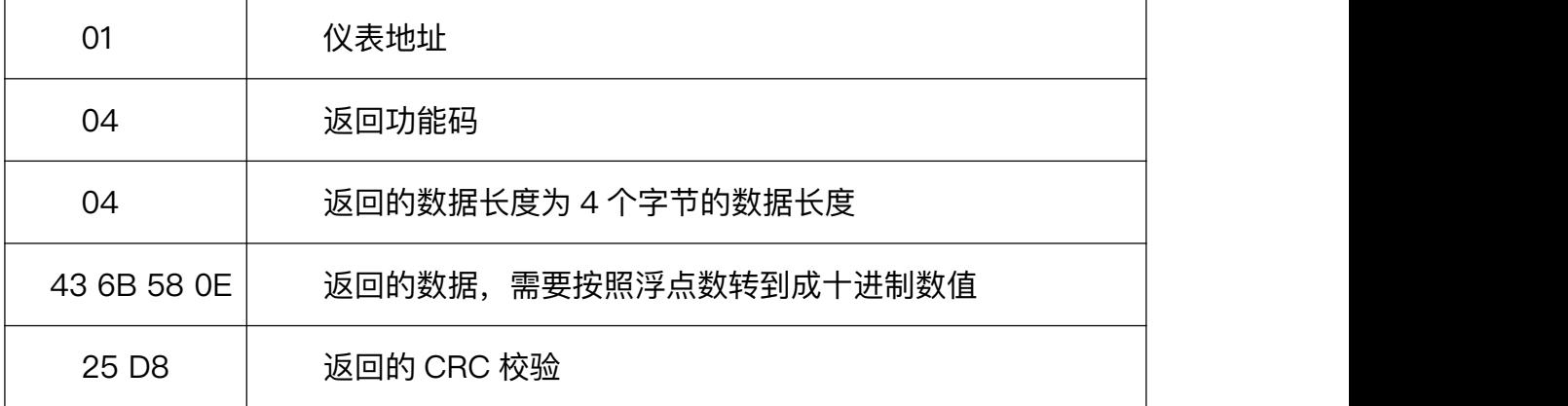

以上 43 6B 58 0E 通过换算 (也可以网络上下载浮点数十六进制转换器小工具)

为 235.34, 即 A 相电压为 235.3V。

#### **(2) 修改表地址:比如将表地址修改为 02**

发下命令:01 10 00 08 00 02 04 40 00 00 00 E7 C9

返回数据:01 10 00 08 00 02 C0 0A

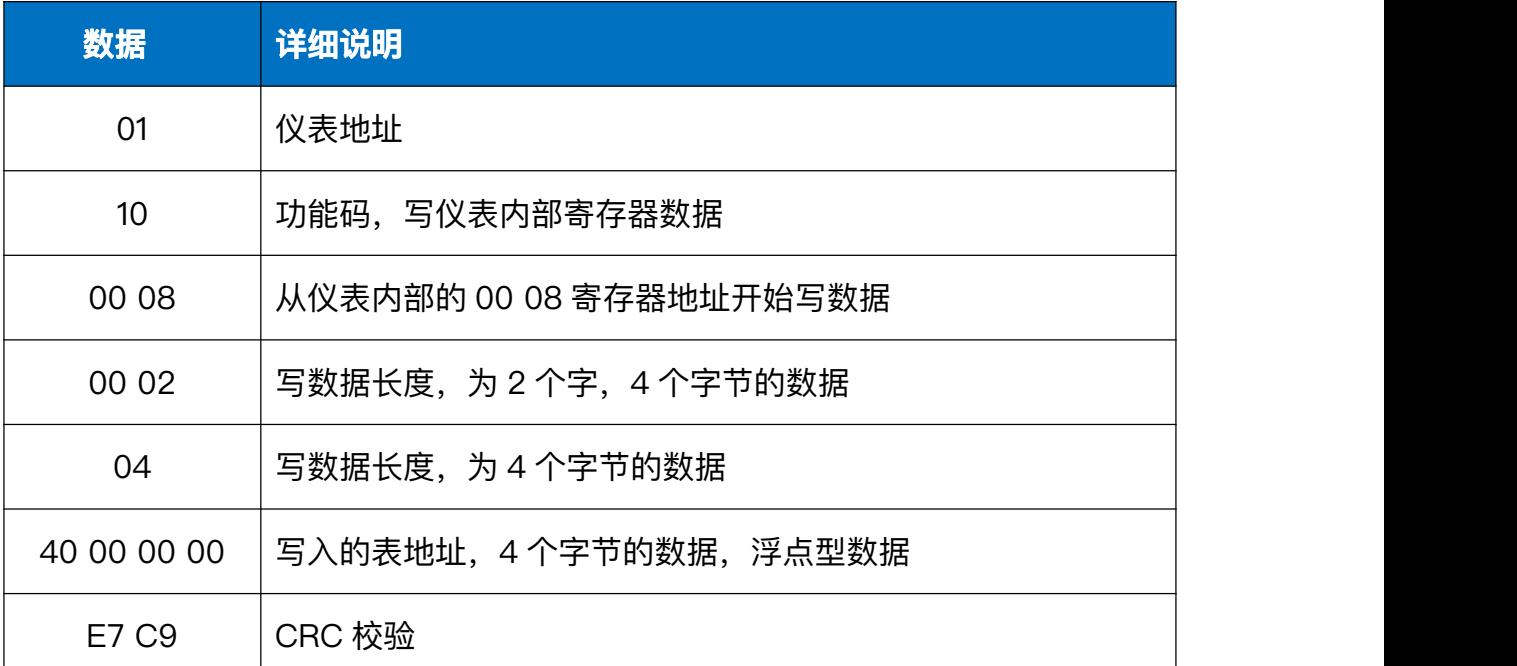

#### **(3) 修改表通讯速率:比如将表的通讯速率改为 4800bps**

发下命令:01 10 00 00 00 02 04 45 96 00 00 06 8F

返回数据:01 10 00 08 00 02 41 C8

数据 / 详细说明

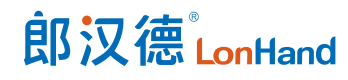

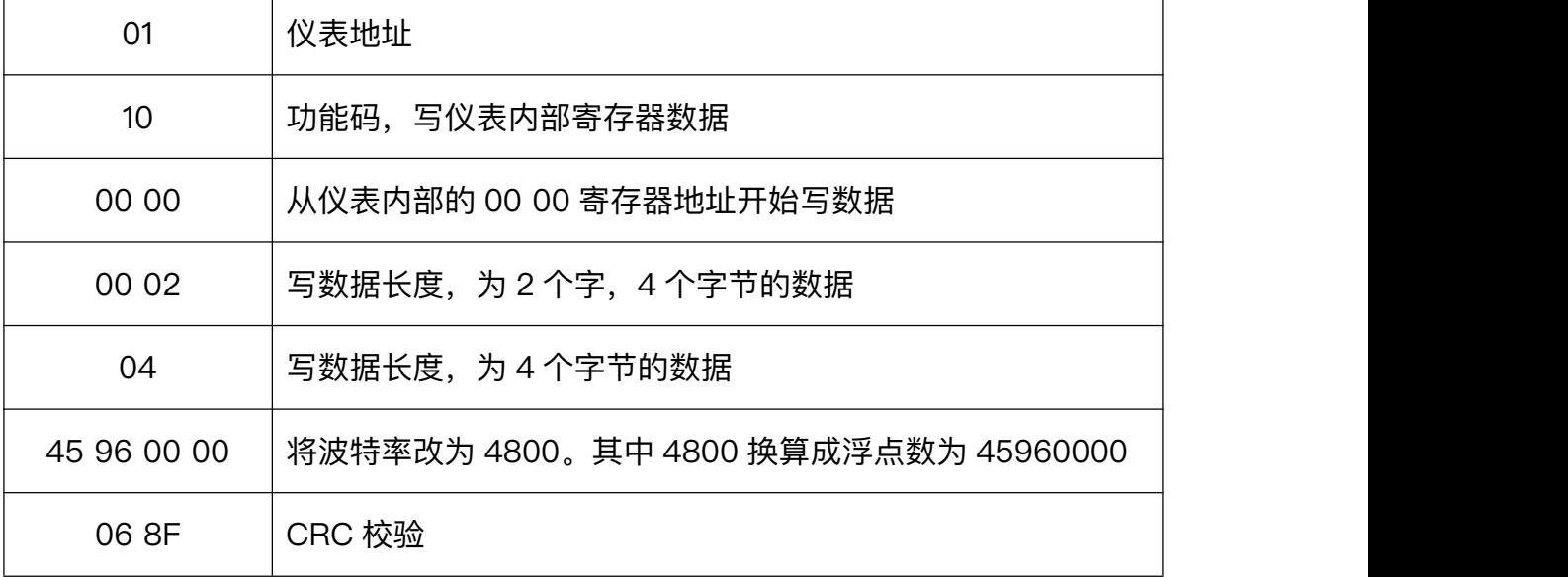

## <span id="page-11-0"></span>5. 电气接线

<span id="page-11-1"></span>5.1. 端子接线图

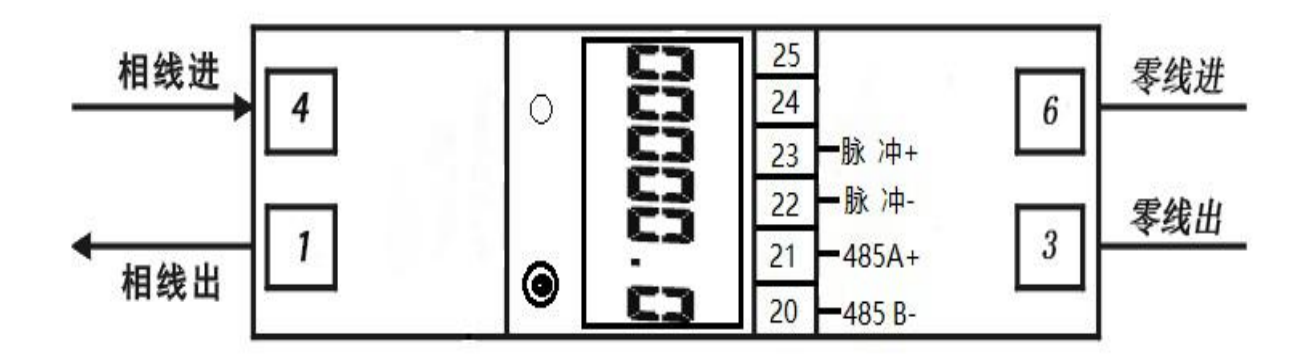

#### <span id="page-11-2"></span>5.2. 脉冲及 485 接线

单线两线轨道电能表还带有一个独立于内部电路的脉冲输出,电表的 23 号端连接脉 冲正极,22号端连接脉冲负极,该电路要求电压为 5~27V DC, 最大电流为 27 mA DC 。 电表的 21 号端是 RS485 A+,20 号端是 RS485 B-。

# <span id="page-11-3"></span>6. 按键与显示

本操作只针对带按键的表型,键显键可查看电能表屏幕参数。

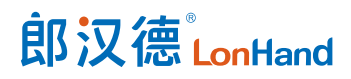

上电后显示总有功电能。可通过按键实现翻屏显示。各显示项说明如下:

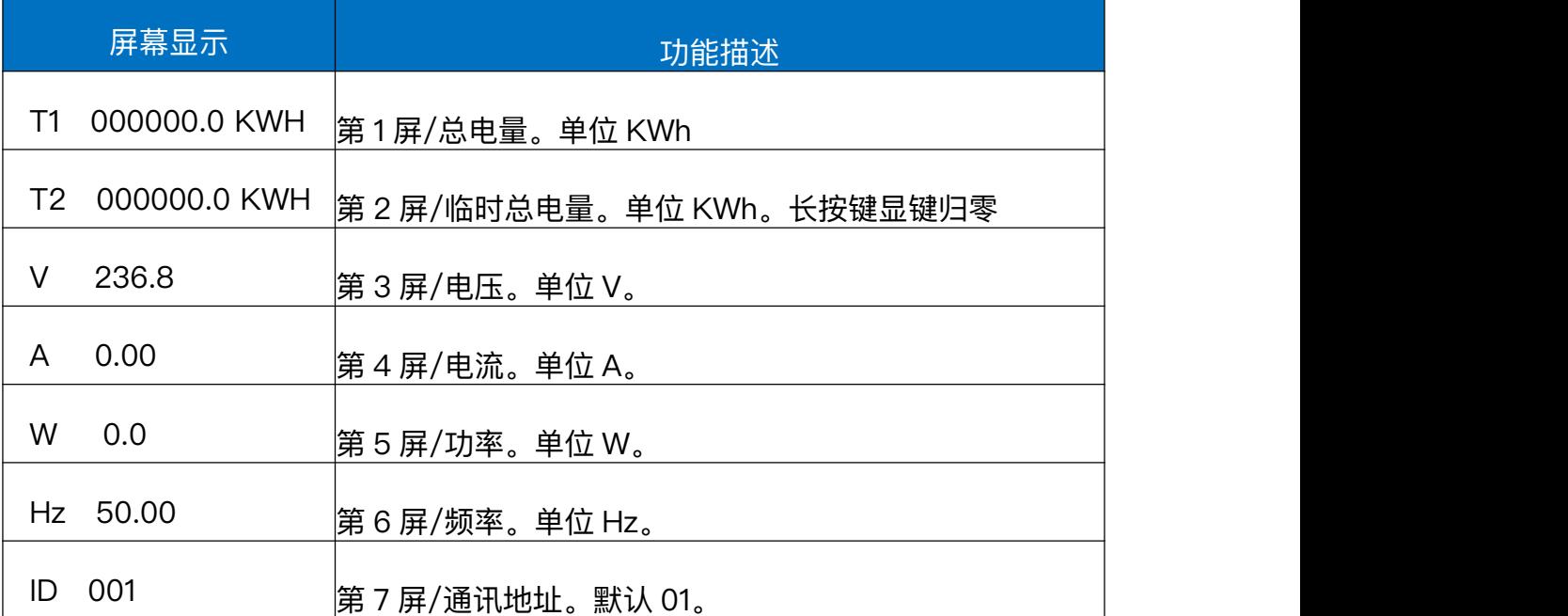

#### <span id="page-12-0"></span>7. 常见故障

#### <span id="page-12-1"></span>7.1.辅助电源故障

故障表现:仪表通电后闪烁、不亮等。

故障排除:1.检查辅助电源的接线与仪表的接线图是否一致,接线是否有松动或脱 落现象;

2.使用万用表测量辅助电源输入电压值是否在仪表正常工作电压值范围内。

<span id="page-12-2"></span>7.2. 信号输入故障

故障表现:仪表通电后显示功率或电能计数不准。

故障排除:1.将仪表显示界面切至功率因数(PF)界面,检查 功率因数是否在 0.9-0.95 之间,2.后再检查电流信号线进、出线是否接反,即电流的进线一定要与仪 表的进线端一致),并与仪表上的接线图一致。

<span id="page-12-3"></span>7.3. 通讯故障

# 郎汉德LonHand

故障表现:仪表通电后无法与上位机正常通讯。

故障排除: 1.测量仪表通讯输出A、B之间的电压值应在+(4.4-4.5)V之间;

2.检查通讯接线方式是否按照接线图要求正确接线;

3.检查表号(地址)是否仪表与上位机一致;

4.检查仪表波特率、数据传输参数是否匹配;

5.传输距离不能超过 1200m,每根总线上不能超过 247 块表。

<span id="page-13-0"></span>8. 售后服务

<span id="page-13-1"></span>8.1. 售后服务承诺

本公司提供自销售日起一年内的本机售后服务,但不包括不当使用所造成的损坏, 若需要维修或调整,请寄回,但运费需自付。寄回时需确定包装良好以避免运送途中损 坏,本公司将免费维修仪器的损坏。

<span id="page-13-2"></span>8.2. 免责声明

本文档未授予任何知识产权的许可,并未以明示或暗示、或以禁止发言或其它方式 授予任何知识产权许可。除在其产品的销售条款和条件声明的责任之外, 我公司概不承 担任何其它责任。并且我公司对本产品的销售和/或使用不作任何明示或暗示的担保, 包括对产品的特定用途适用性、适销性或对任何专利权、版权或其它知识产权的侵权责 任等均不作担保。本公司可能随时对产品规格及产品描述做出修改,恕不另行通知。

<span id="page-13-3"></span>8.3. 联系方式

地址:山东省济南市历下区茂岭山三号路中欧校友产业大厦 12 层

网址:[www.lonhand.com](http://www.lonhand.com/)